# Oracle® Fusion Middleware

Upgrading Oracle GoldenGate for HP NonStop (Guardian) 12c (12.3.0.1.0) E99944-01 September 2018

# Upgrading Oracle GoldenGate for HP NonStop

This document describes how to upgrade to a new release of the Oracle GoldenGate data replication software for HP NonStop (Guardian).

This topic contains the following section on Upgrading Oracle GoldenGate.

# Upgrading Oracle GoldenGate

Upgrading Oracle GoldenGate requires three phases: backup, installation, and migration.

- **Backup**: Perform a full backup of your Oracle GoldenGate environment before installing and migrating to the latest Oracle GoldenGate release.
- **Installation**: Install OOracle GoldenGate following the steps in the Installation Guide, *Installing for HP NonStop (Guardian)*. Ensure to specify a new subvolume for your upgraded Oracle GoldenGate instance.
- Migration: Once you have installed Oracle GoldenGate, you must migrate to the latest instance. Follow the steps in Migrating from a Previous Release of Oracle GoldenGate to complete the migration.

### Migrating from a Previous Release of Oracle GoldenGate

Following are the steps to migrate from a previous release of Oracle GoldenGate:

1. Bring down your current Oracle GoldenGate instance:

```
TACL> RUN GGSCI
GGSCI> STOP SYNCFILE *
GGSCI> STOP REPLICAT *
GGSCI> STOP EXTRACT *
GGSCI> STOP LOGGER
GGSCI> STOP MANAGER
GGSCI> EXIT
```

2. After you install Oracle GoldenGate, GGSUNPAK prompts you:

Would you like to Migrate information from another GGS environment (Y/N):  ${\bf Y}$ 

3. Enter your previous Oracle GoldenGate volume and subvolume:

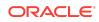

Enter old OGG vol.subvol or X to quit: \$data01.tssoj06n PID: \$Y2VX \THOR.\$SYSTEM.SYS21.FUP STOPPED: \$Y2VX CPU time: 0:00:00.004 Copying OGG data from \$DATA01.TSSOJ06N... PID: \$Y2VY \THOR.\$SYSTEM.SYS21.FUP STOPPED: \$Y2VY CPU time: 0:00:00.015 System \THOR File Utility Program - T6553H02 - (11FEB2015) (C)1981 Tandem (C)2014 Hewlett Packard Development Company, L.P. ALLOW ABENDS ON ALTER CONTEXT, NO AUDIT ALTER CONTEXT, AUDIT ALTER GROUP, NO AUDIT COPY \$DATA01.TSSOJ06N.GROUP, GROUP 1 RECORDS TRANSFERRED ALTER GROUP, AUDIT ALTER EXTCTXT, NO AUDIT COPY \$DATA01.TSSOJ06N.EXTCTXT, EXTCTXT 1 RECORDS TRANSFERRED ALTER EXTCTXT, AUDIT ALTER REPGRP, NO AUDIT ALTER REPGRP, AUDIT ALTER REPCTXT, NO AUDIT COPY \$DATA01.TSSOJ06N.REPCTXT, REPCTXT 3 RECORDS TRANSFERRED ALTER REPCTXT, AUDIT ALTER REMCTXT, NO AUDIT ALTER REMCTXT, AUDIT ALTER RMTCTXT, NO AUDIT ALTER RMTCTXT, AUDIT LOAD \$DATA01.TSSOJ06N.LOGGGS, LOGGGS, SORTED RECORDS LOADED: 609 ALTER LOGCONF, NO AUDIT ALTER LOGCONF, AUDIT ALTER MRKRGGS, NO AUDIT ALTER MRKRGGS, AUDIT ALTER SYNCGRP, NO AUDIT ALTER SYNCGRP, AUDIT ALTER COORDGRP, NO AUDIT ALTER COORDGRP, AUDIT PID: \$Y2VZ \THOR.\$DATA03.TSSOJ06N.SCANGRP Oracle GoldenGate Checkpoint Conversion Version 12.2.0.1.4 J06 2018-02-05 Debug System \THOR Copyright (C) 1995, 2018, Oracle and/or its affiliates. All rights reserved. Scanning to fixup program, params, report, and process name Processing GROUP Reads 1 Updates 1 Processing REPGRP Reads 0 Updates 0 Processing SYNCGRP

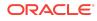

```
Reads0Updates0Processing COORDGRPReads0Updates0STOPPED: $Y2VZCPU time: 0:00:00.003Checkpoint conversion successfulMigration successful.
```

\$DATA03 TSSOJ06N 8> \$DATA03 TSSOJ06N 8>

4. If you have a running Logger process, then you are asked if you want to HOTSWAP the Logger object.

Logger was running during migrate Do you want to HOWSWAP logger to the new ENV (Y?N)

If you answer yes, then the program will change to the Logger object running in the migration process installation location.

#### Note:

You can HOTSWAP only when migrating from a release 10.0 or later environment. **Caution:** You must coordinate HOTSWAP with any manual steps to upgrade BASELIB as part of the upgrade process.

- 5. DUP any Obey files you use in your current Oracle GoldenGateenvironment. This step is particularly critical if your Obey files contain table define names or startup/ shutdown commands.
- 6. Recompile your user exits, then rebind them into Oracle GoldenGate. You must perform this step to ensure your user exits work with your newly-installed release of Oracle GoldenGate.

#### Note:

When you install the new release of Oracle GoldenGate, all program locations are updated to the new default. If Extract or Replicat are expected to run from a specific place, you must manually point to the correct location using the ALTER command.

TACL> ALTER EXTRACT group\_name PROGRAM program\_location

7. Point your applications to the new release of GGSLIB.

GGSCI> BIND PROGRAMS, CHANGELIB

Enter the list of applications you want to bind.

Enter your new GGSLIB when prompted.

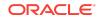

Enter GO to bind your new library to your applications.

GGSCI> LINK PROGRAMS, CHANGELIB

8. Restart your Oracle GoldenGate components in your new environment.

## **Documentation Accessibility**

For information about Oracle's commitment to accessibility, visit the Oracle Accessibility Program website at http://www.oracle.com/pls/topic/lookup? ctx=acc&id=docacc.

## Access to Oracle Support

Oracle customers that have purchased support have access to electronic support through My Oracle Support. For information, visit <a href="http://www.oracle.com/pls/topic/lookup?ctx=acc&id=trs">http://www.oracle.com/pls/topic/lookup?ctx=acc&id=trs</a> if you are hearing impaired.

Oracle® Fusion Middleware Upgrading Oracle GoldenGate for HP NonStop (Guardian), 12c (12.3.0.1.0)

Copyright © 2014, 2018, Oracle and/or its affiliates. All rights reserved.

This software and related documentation are provided under a license agreement containing restrictions on use and disclosure and are protected by intellectual property laws. Except as expressly permitted in your license agreement or allowed by law, you may not use, copy, reproduce, translate, broadcast, modify, license, transmit, distribute, exhibit, perform, publish, or display any part, in any form, or by any means. Reverse engineering, disassembly, or decompilation of this software, unless required by law for interoperability, is prohibited.

The information contained herein is subject to change without notice and is not warranted to be error-free. If you find any errors, please report them to us in writing.

If this is software or related documentation that is delivered to the U.S. Government or anyone licensing it on behalf of the U.S. Government, then the following notice is applicable:

U.S. GOVERNMENT END USERS: Oracle programs, including any operating system, integrated software, any programs installed on the hardware, and/or documentation, delivered to U.S. Government end users are "commercial computer software" pursuant to the applicable Federal Acquisition Regulation and agency-specific supplemental regulations. As such, use, duplication, disclosure, modification, and adaptation of the programs, including any operating system, integrated software, any programs installed on the hardware, and/or documentation, shall be subject to license terms and license restrictions applicable to the programs. No other rights are granted to the U.S. Government.

This software or hardware is developed for general use in a variety of information management applications. It is not developed or intended for use in any inherently dangerous applications, including applications that may create a risk of personal injury. If you use this software or hardware in dangerous applications, then you shall be responsible to take all appropriate fail-safe, backup, redundancy, and other measures to ensure its safe use. Oracle Corporation and its affiliates disclaim any liability for any damages caused by use of this software or hardware in dangerous applications.

Oracle and Java are registered trademarks of Oracle and/or its affiliates. Other names may be trademarks of their respective owners.

Intel and Intel Xeon are trademarks or registered trademarks of Intel Corporation. All SPARC trademarks are used under license and are trademarks or registered trademarks of SPARC International, Inc. AMD, Opteron, the AMD logo, and the AMD Opteron logo are trademarks or registered trademarks of Advanced Micro Devices. UNIX is a registered trademark of The Open Group.

This software or hardware and documentation may provide access to or information about content, products, and services from third parties. Oracle Corporation and its affiliates are not responsible for and expressly disclaim all warranties of any kind with respect to third-party content, products, and services unless otherwise set forth in an applicable agreement between you and Oracle. Oracle Corporation and its affiliates will not be responsible for any loss, costs, or damages incurred due to your access to or use of thirdparty content, products, or services, except as set forth in an applicable agreement between you and Oracle.

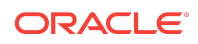